**2006/06/01 VER. 1.03-C** 

# FEDA 轉速/線速表

操作手冊

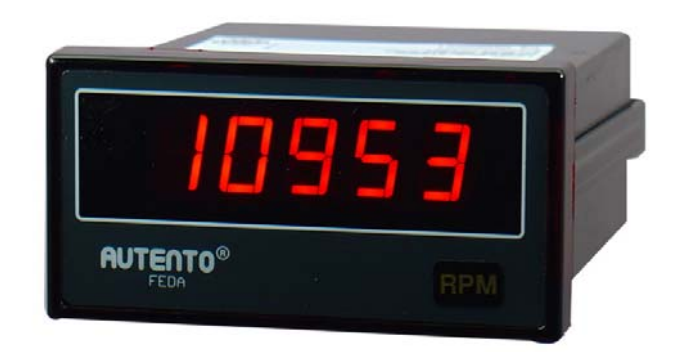

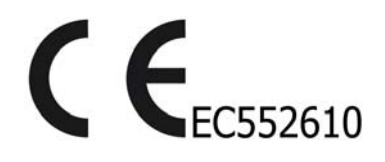

## **<**AUTENTO Electronic Ind., Ltd**>**

Tel: +886-3-3619052 Fax: +886-3-3675632 E-mail: autento.system@msa.hinet.net URL: http://www.autento.com.tw

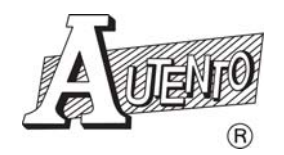

## 目錄:

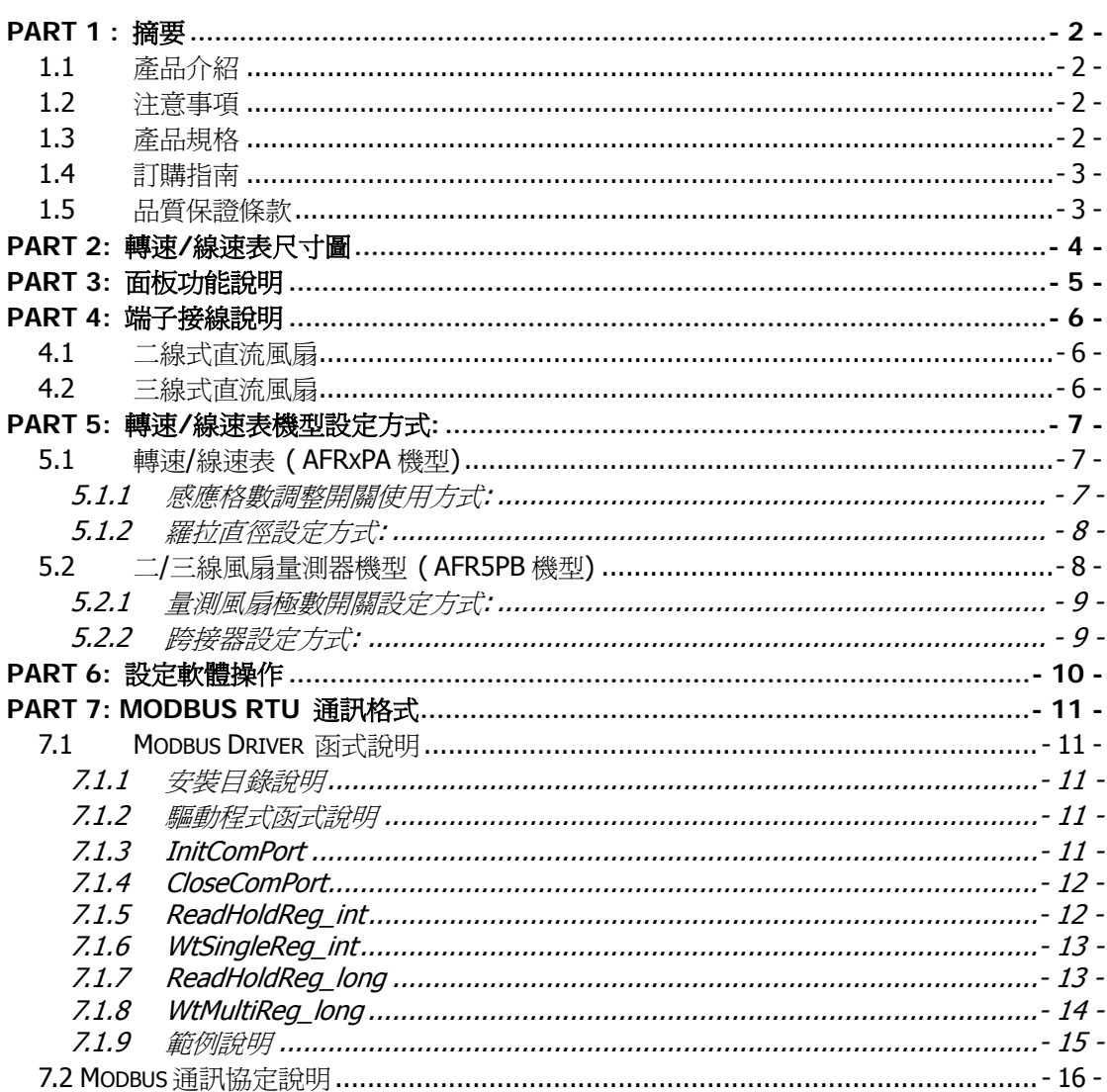

#### **PART 1 :** 摘要

#### **1.1** 產品介紹

天弘儀電公司所研發的(Front-End Data Acquisition)FEDA 系列線速/轉速表除了具有傳統線速及 轉速表功能之外,並可透過信號電源 DC12V 用以收集來自各同不感測器信號加以應用在多方面 的領域。量測的頻率涵蓋從 0.25KHz~10KHz, 效能大大的提昇,考慮到使用者的需求特別將自 我檢測功能及信號平整的功能加入另一項功能可以精準量測二線/三線式直流散熱風扇轉速。兼 具電腦時代的來臨,FEDA 系列的線速/轉速表採業界通用的 Modbus RTU 通訊和 RS-232/485 介面將資料收集進電腦,使決策人員可以將產量數據化/分析及應用,管理人員也可透過面板或 是電腦指令加以更改各項參數,大大提高了產能及工作效率。品質方面並己取得 CE 認証資格, 給予使用者最大的信心保障。

#### **1.2** 注意事項

- 1. RPM 表正在運行中, 請勿使用其他參數功能
- 2. 正確使用信號電壓, 請注意極性的正負 若反接可能會造成 RPM 表燒毀.使用的電壓若 超過額定電壓(DC12V)也容易燒毀
- 3. 信號輸入線不得與其他電源線、動力用線配在一起容易產生干擾現象
- 4. 所有 RPM 表,外殼禁止摩擦,避免產生靜電, 損害內部性能
- 5. 避免在高溫、潮濕、塵埃多、腐蝕性氣體多或日光照射的場所
- 6. 請勿在衝擊力大、振盪激烈的場所使用, 能保護得宜方可增長使用壽命

#### **1.3** 產品規格

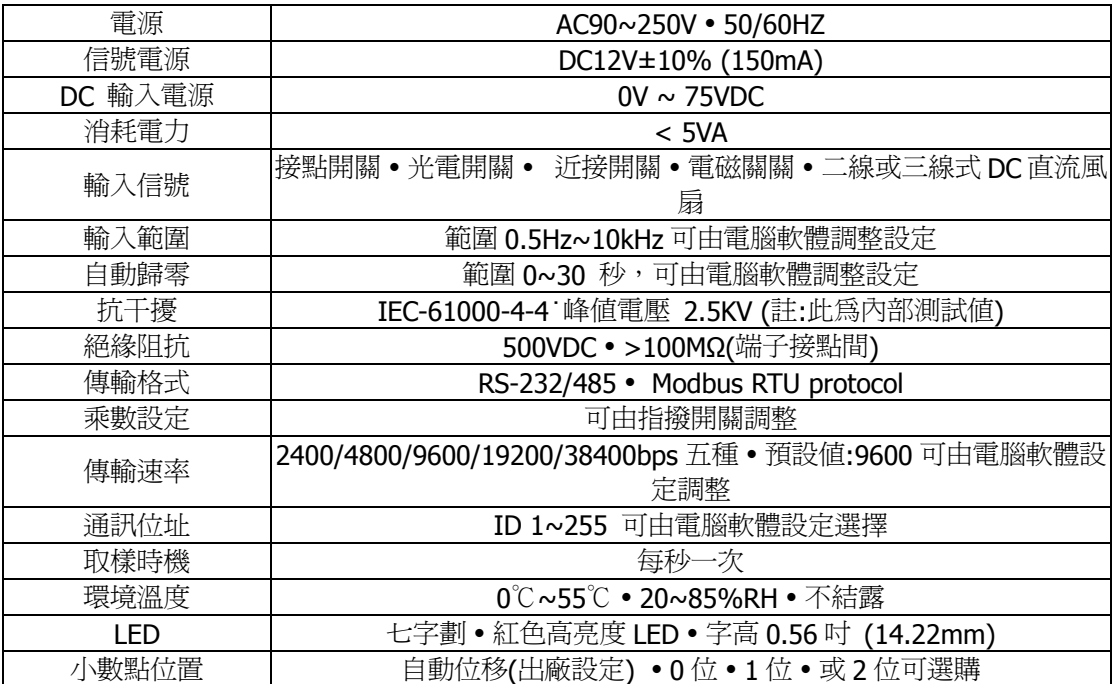

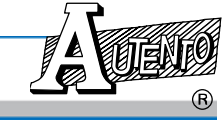

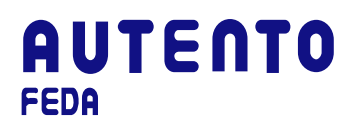

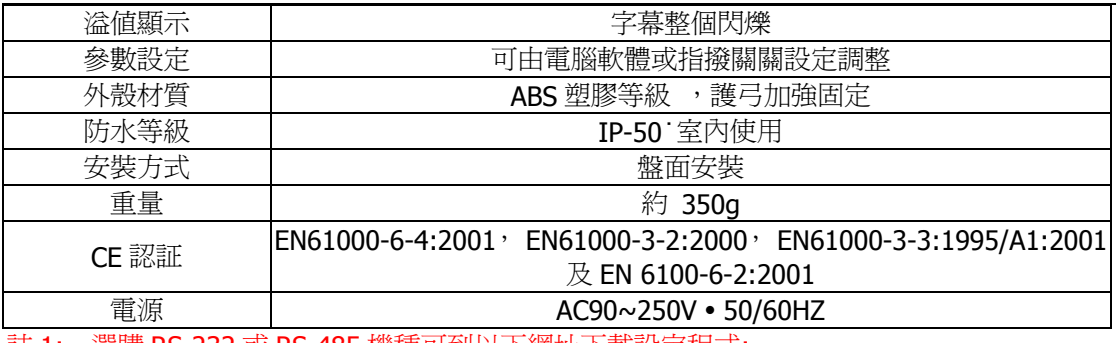

註 1: 選購 RS-232 或 RS-485 機種可到以下網址下載設定程式: http://www.autento.com.tw/services/software.asp

註 1: 散熱風扇如果耗電 >150mA 時, 請額外加電源供應器以供用電

#### **1.4** 訂購指南

#### **A F R** 1 **P** 2 **– 000X**

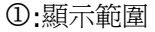

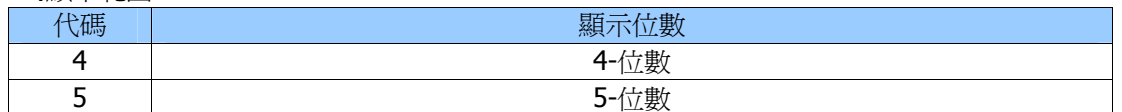

2:產品功能

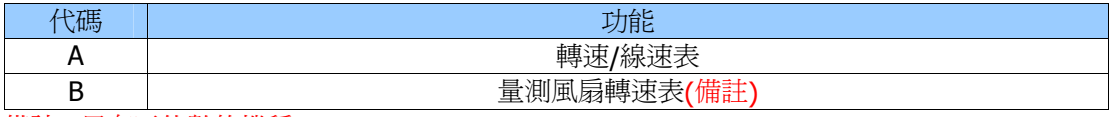

備註: 只有五位數的機種

#### **000X**: 附加功能選項 – 請勾選下方欲使用的功能代碼

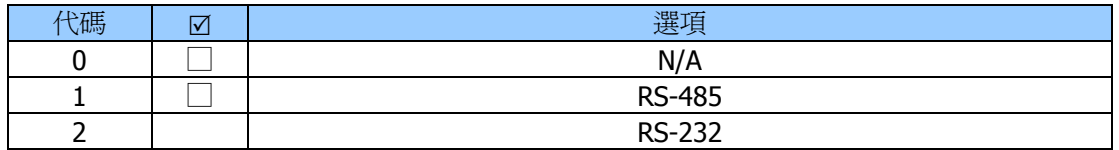

#### **1.5** 品質保證條款

天弘儀電公司對其生產電子式儀電表系列產品之零件及裝配品質自銷售日起,負一年保固責任。 凡未填列銷售日期或無經銷商印售,以出廠號碼認定之。

在保固期間內天弘公司免費修護或更換瑕疵品。

此項保證不涵蓋不可抗拒之天災及人為因素包括不當的裝設、操作及裸露等未依說明書指示之使 用。

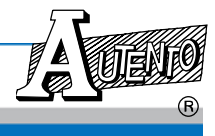

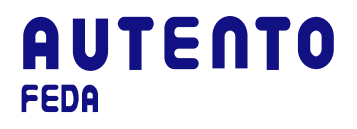

## **PART 2:** 轉速**/**線速表尺寸圖(Unit: mm)

前視圖

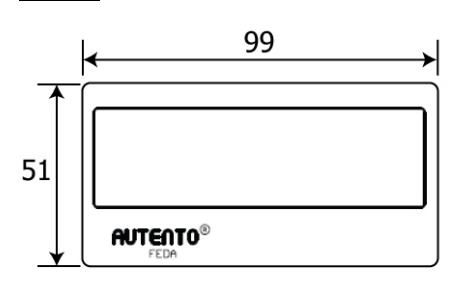

側視圖

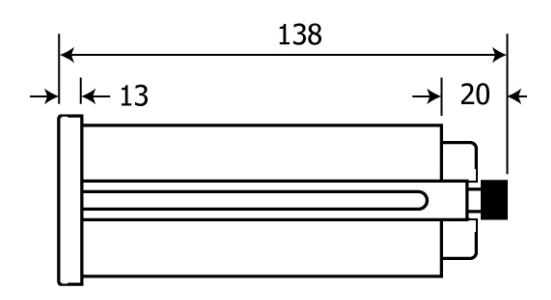

盤面開孔圖

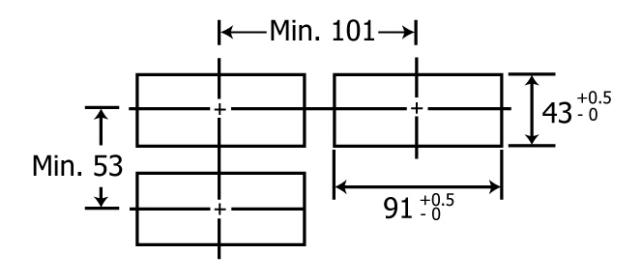

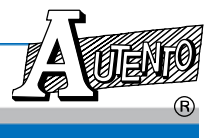

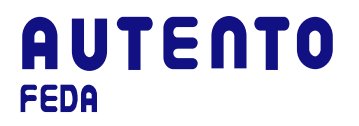

#### **PART 3:** 面板功能說明

面板外蓋:

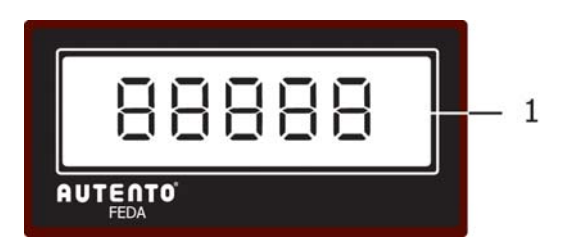

外蓋打開(轉速/線速表機型-A):

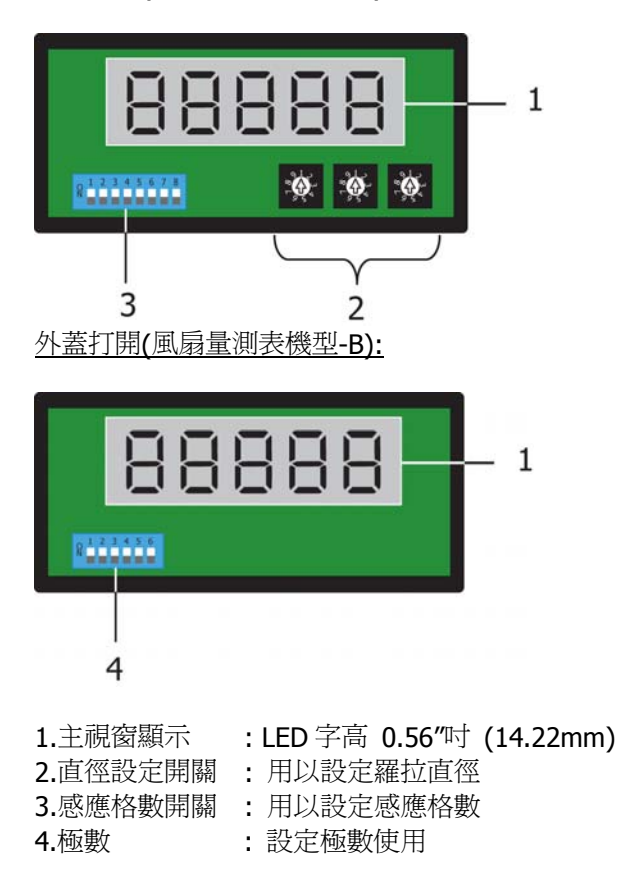

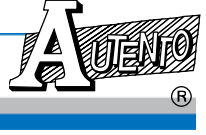

### **PART 4:** 端子接線說明

備註: 接線圖說明僅代表機種接線方式,詳細接線說明請見選購之機種端子說明

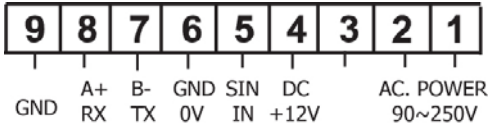

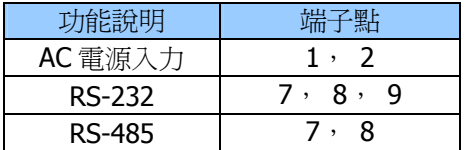

#### **4.1** 二線式直流風扇

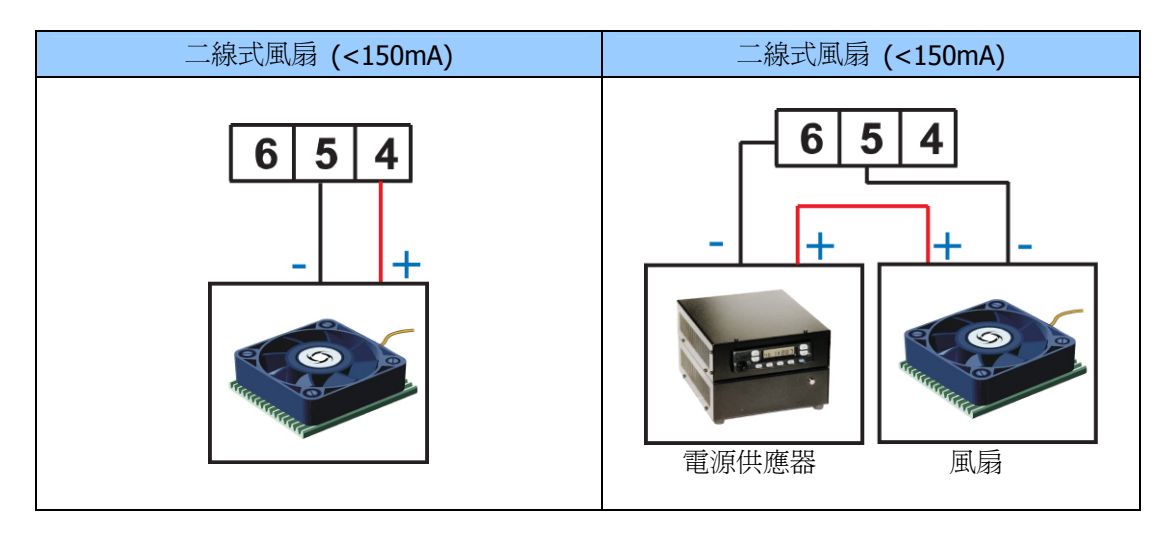

#### **4.2** 三線式直流風扇

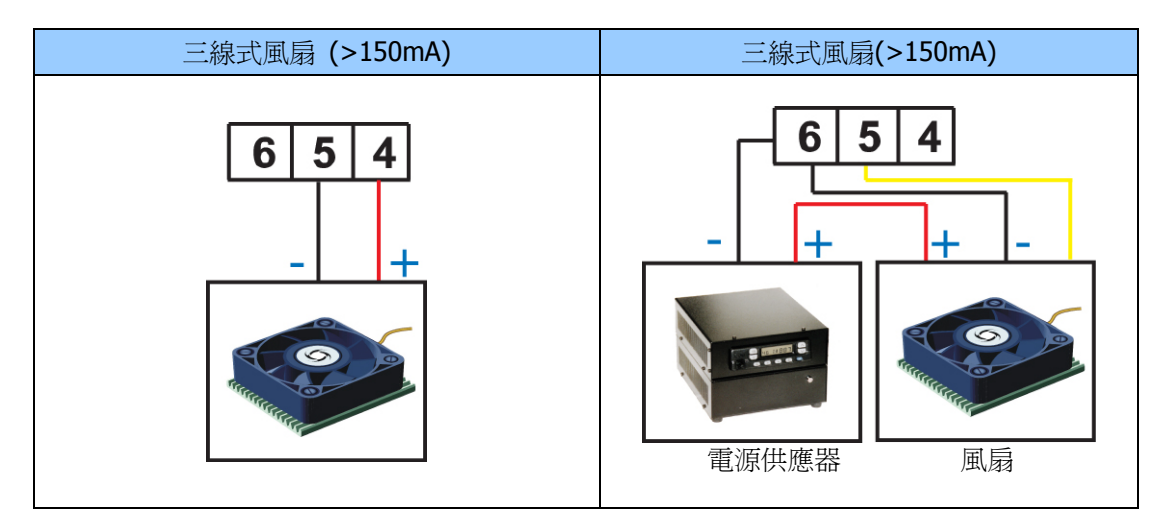

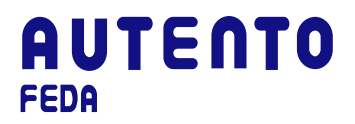

#### **PART 5:** 轉速**/**線速表機型設定方式**:**

#### **5.1** 轉速**/**線速表 **( AFRxPA**機型**)**

轉速/線速表使用之前需先將羅拉直徑和感測器的格數先予設定好, 調整的方式如下:

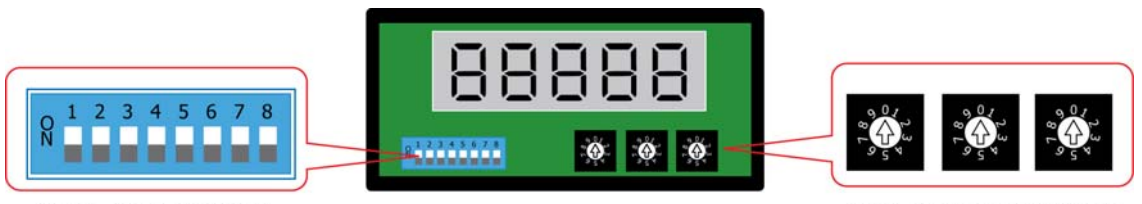

Teeth Selector Switch

Diameter Selector Switch

#### **5.1.1** 感應格數調整開關使用方式**:**

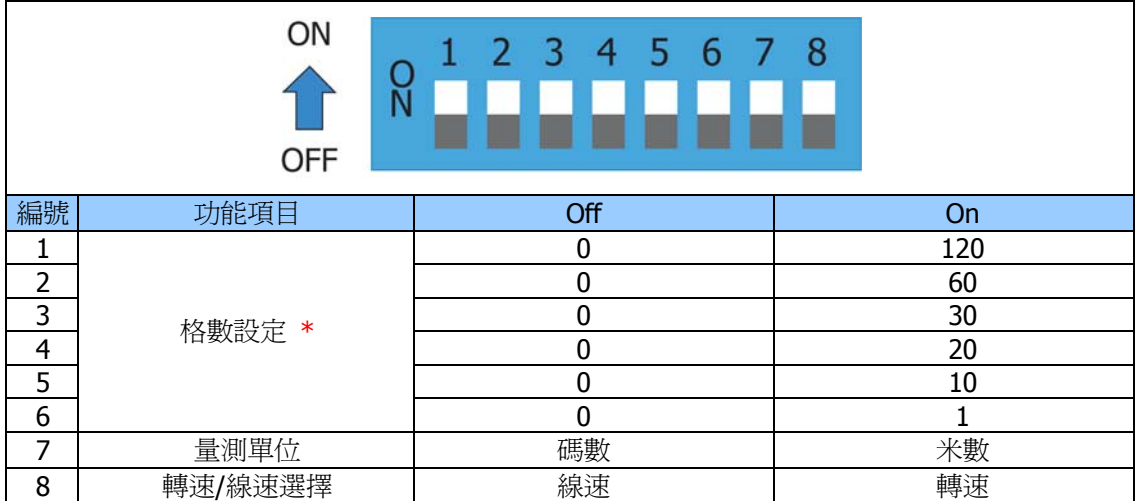

\* 將開關中的"on"鍵全部加總即得設定格數

\* 開關全部"off"時,格數自動設定為一格

操作範例:

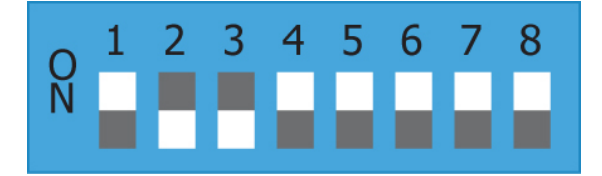

欲選擇格數設定為 90 格, 將指撥鍵中的第二及 第三向上調整為開啟(ON)。 (第二鍵= 60 格 第 三鍵 = 30 , 所以第二鍵加第三鍵 =(60+30)=90 格)

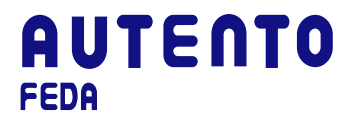

#### **5.1.2** 羅拉直徑設定方式**:**

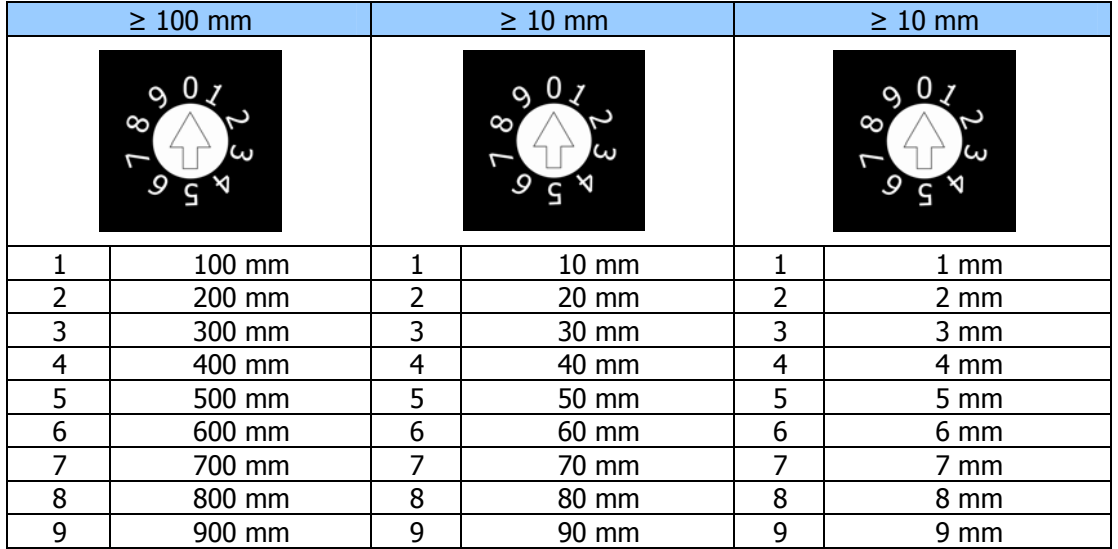

操作範例:

將羅拉直徑設定為 246 mm:

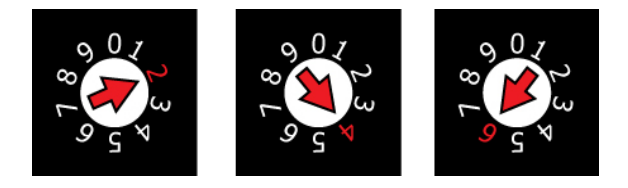

#### **5.2** 二**/**三線風扇量測器機型 **( AFR5PB**機型**)**

測測風扇極數使用之前需先將極數的格數先予設定好, 調整的方式如下:

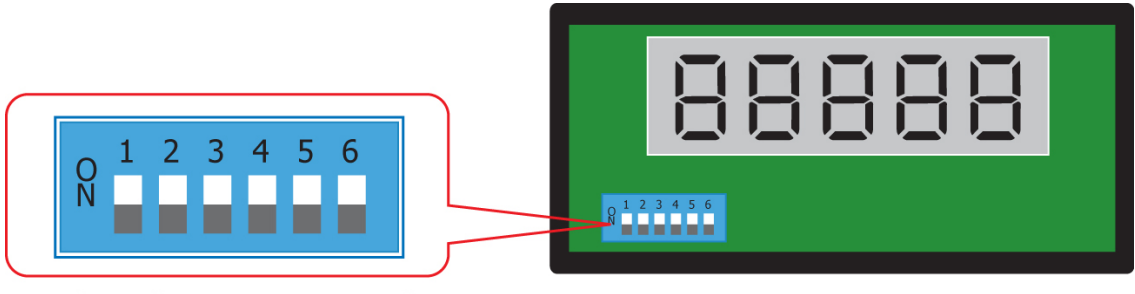

Pole Selector Dip Switch

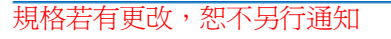

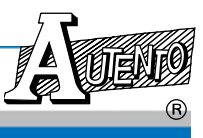

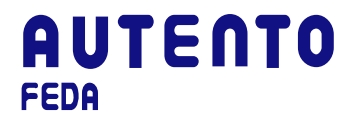

#### **5.2.1** 量測風扇極數開關設定方式**:**

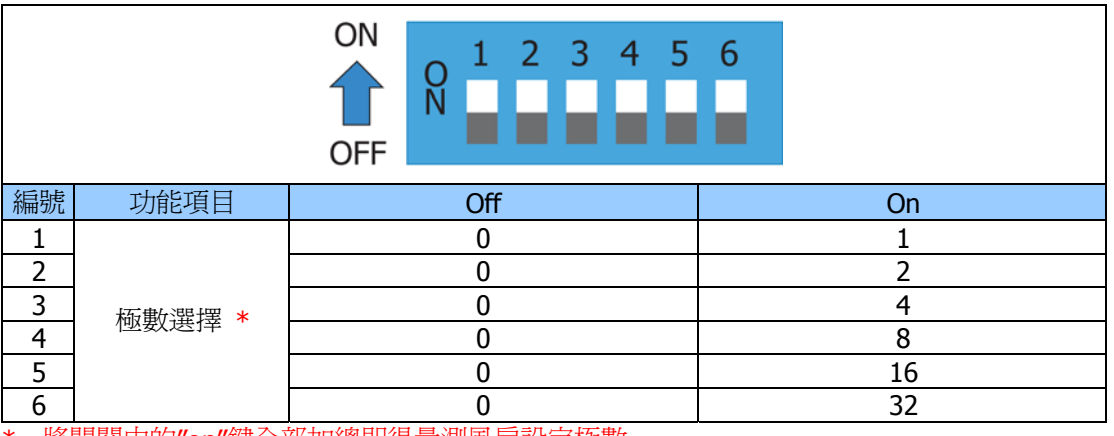

\* 將開關中的"on"鍵全部加總即得量測風扇設定極數

\* 開關全部"off"時,極數自動設定為一極

#### **5.2.2** 跨接器設定方式**:**

兩線式或三線式量測風扇的跨接使用方式如下:

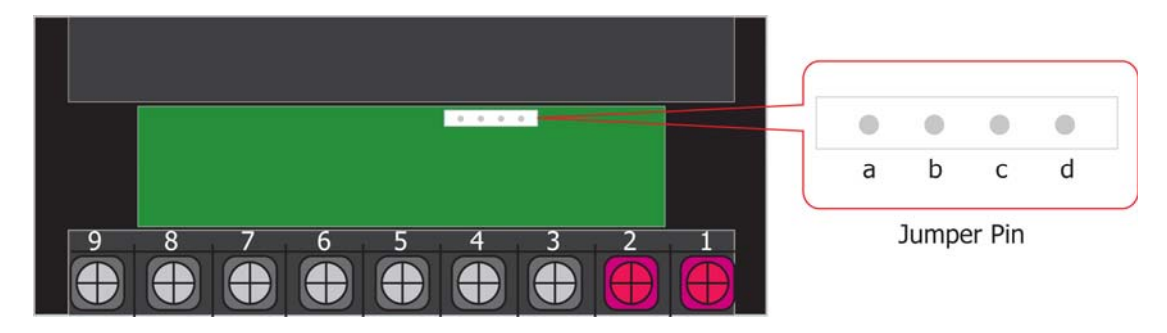

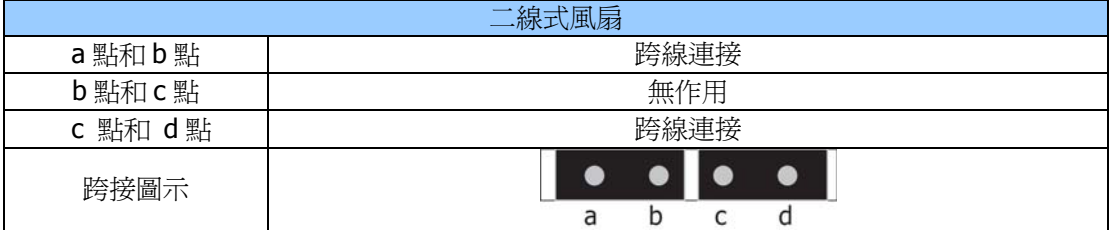

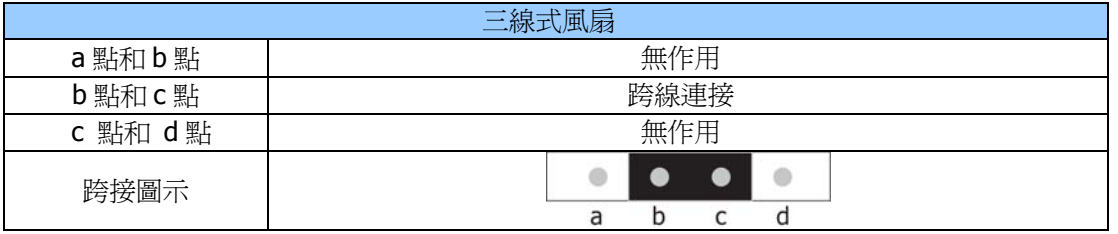

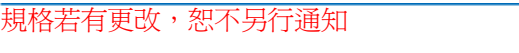

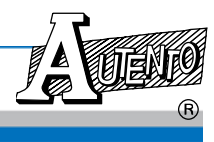

### **PART 6:** 設定軟體操作

#### **(**只適用於選購 **RS-232/485** 計數器系列使用**)**

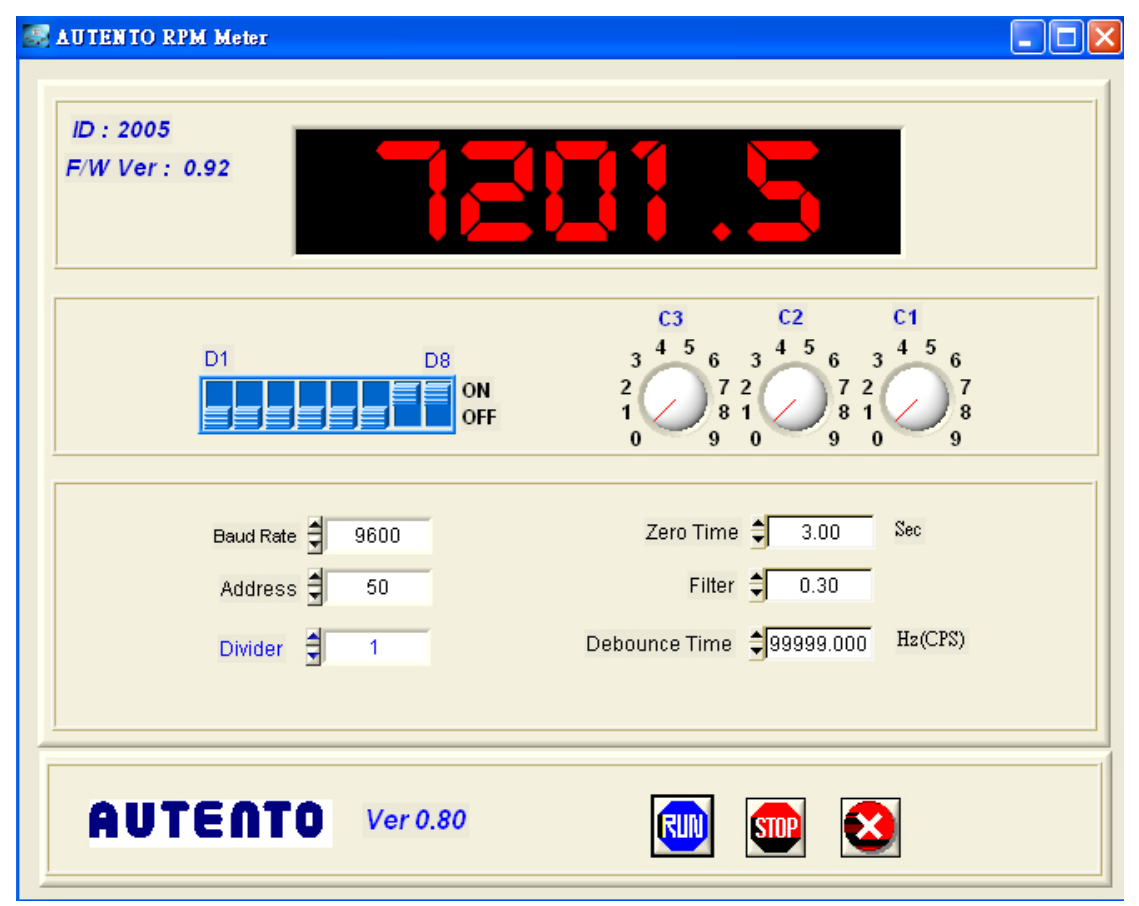

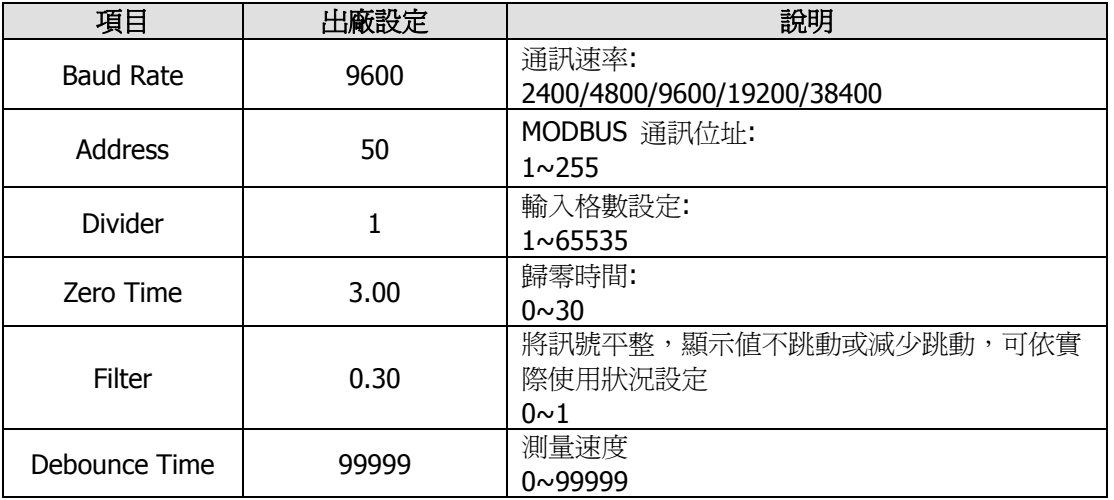

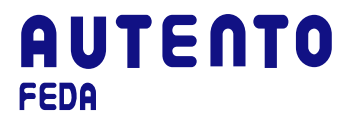

#### **PART 7: MODBUS RTU** 通訊格式

#### **7.1 Modbus Driver** 函式說明

#### **7.1.1** 安裝目錄說明

執行 setup.exe,接指示安裝好軟體後,所有驅動程式函式庫存於目錄 ...\Program Files\AUTENTO 下, 分別為

\AUTENTO\Driver\VC Visual C++ function library \AUTENTO\Driver\VB Visual Basic function library \AUTENTO\Driver\BC Borland C++ Builder function library

#### **7.1.2** 驅動程式函式說明

要實現具有Modbus控制器功能,須提供函式庫供使用者能方便正確地控制天弘的各類 儀器,所具備的函式分述如下:

- 1. Initiate RS232 serial port int InitComPort(int COMPort,long baudRate,int parity,int dataBits,int stopBits,double timeoutSeconds);
- 2. Close RS232 serial port int CloseComPort(void);
- 3. Read integer from Modbus register**s** int ReadHoldReg\_int(unsigned short address, unsigned short start, unsigned short \*data);
- 4. Write an integer into a single Modbus register int WtSingleReg\_int(unsigned short address,unsigned short start,unsigned short data) ;
- 5. Read the long integer from Modbus registers int ReadHoldReg\_long(unsigned short address,unsigned short start,long \*data);
- 6. Write the long integer into mulitiple Modbus registers int WtMultiReg\_long(unsigned short address, unsigned short start, long data);

#### **7.1.3 InitComPort**

int InitComPort(int COMPort, long baudRate, int parity, int dataBits, int stopBits, double timeoutSeconds);

功用 : 初始化RS232序列埠

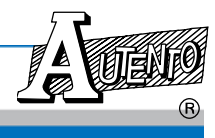

規格若有更改,恕不另行通知

## **AUTENTO** FEDA

輸入:

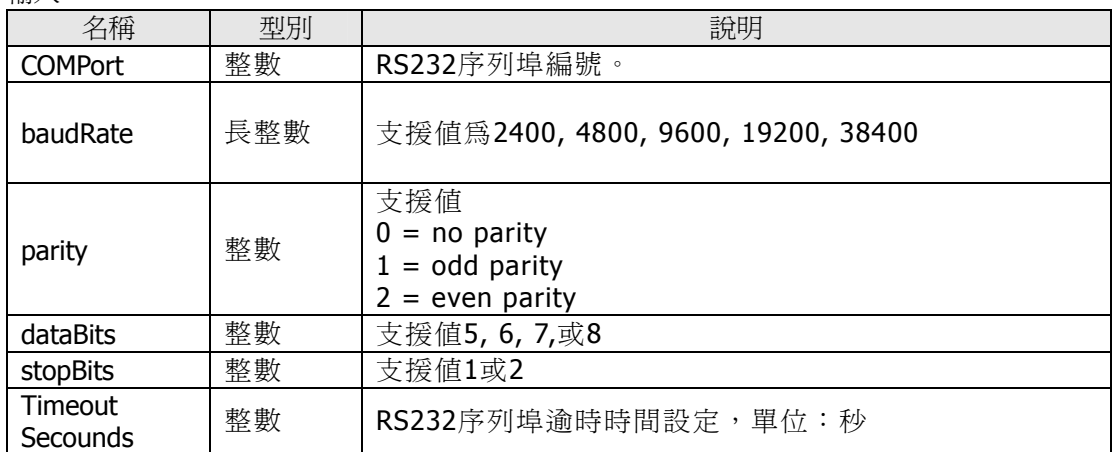

傳回值:

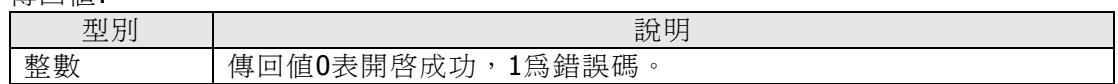

#### **7.1.4 CloseComPort**

int CloseComPort(void);

功用 : 關閉RS232序列埠

傳回值:

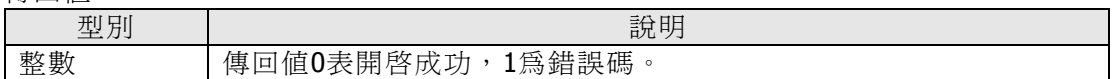

#### **7.1.5 ReadHoldReg\_int**

int ReadHoldReg\_int(unsigned short address, unsigned short start, unsigned short \*data);

功用 : 從Modbus參數資料表中讀取一整數(integer)值

輸入:

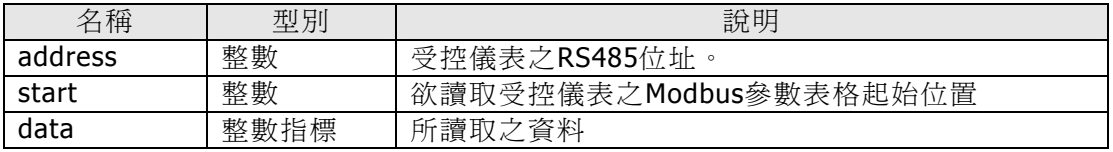

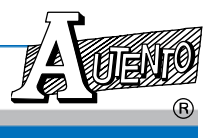

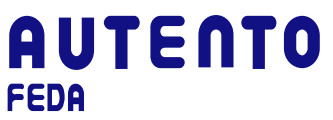

### 傳回值:

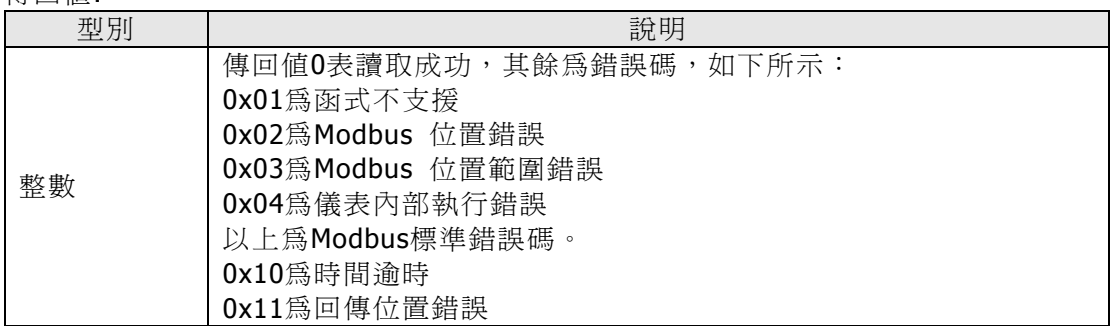

#### **7.1.6 WtSingleReg\_int**

int WtSingleReg\_int(unsigned short address,unsigned short start,unsigned short data) ;

功用 : 寫入一整數(integer) 值於Modbus參數資料表中

輸入:

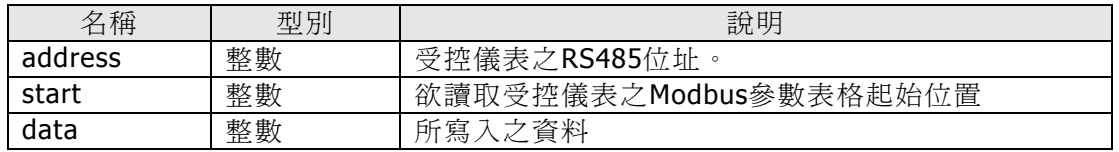

傳回值:

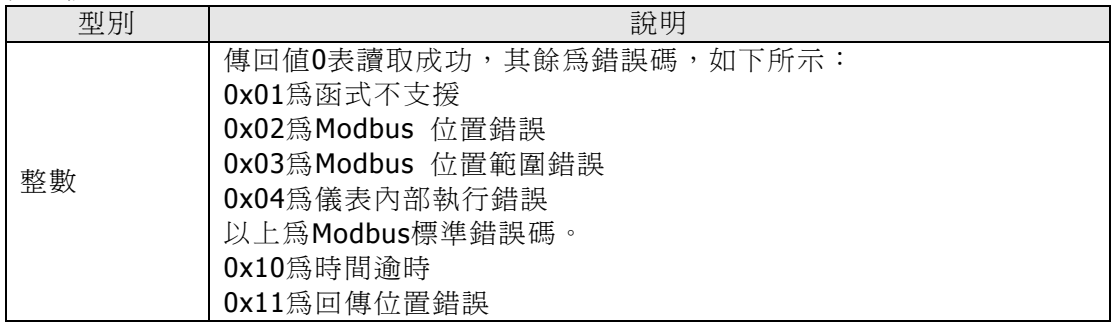

#### **7.1.7 ReadHoldReg\_long**

int ReadHoldReg\_long(unsigned short address, unsigned short start, long \*data);

功用 : 從Modbus參數資料表中讀取一長整數(long)值

輸入:

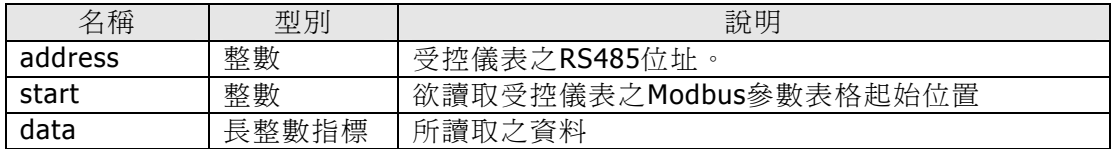

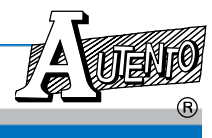

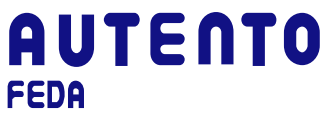

## 傳回值:

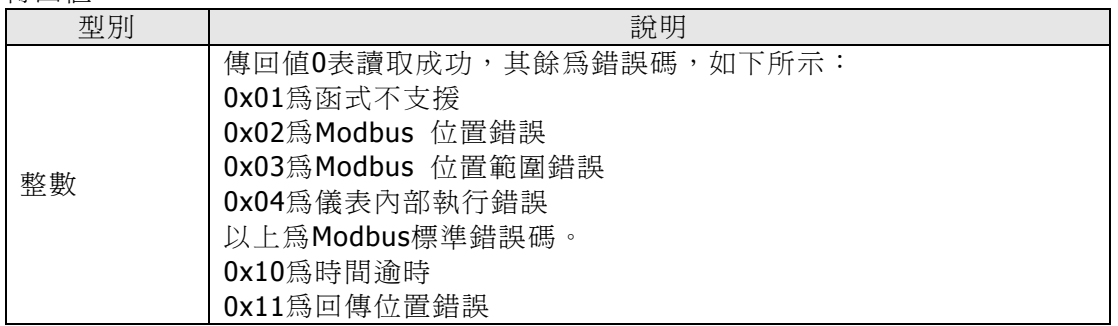

#### **7.1.8 WtMultiReg\_long**

int WtMultiReg\_long(unsigned short address, unsigned short start, long data);

功用 : 寫入一長整數(long) 值於Modbus參數資料表中

輸入:

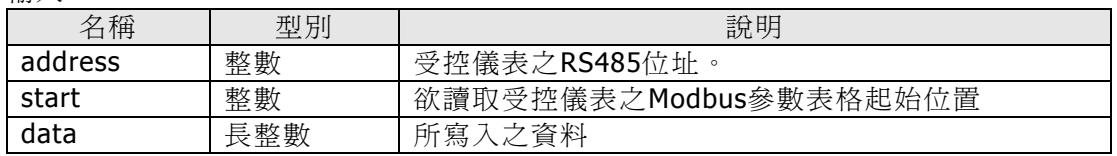

傳回值:

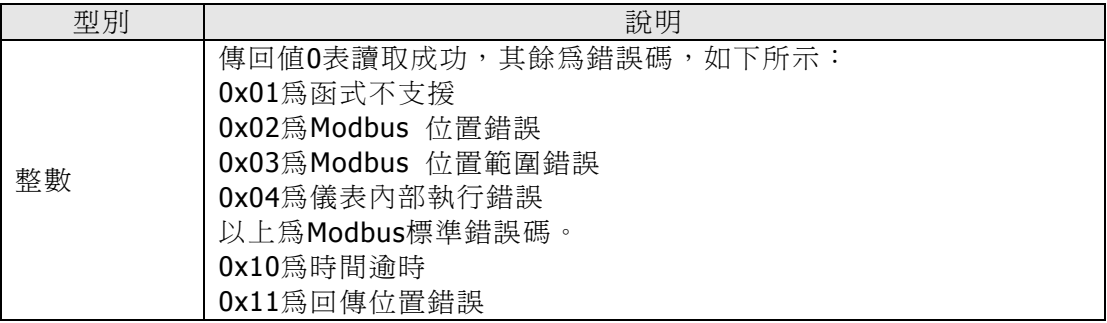

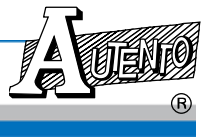

## **AUTENTO** FEDA

#### **7.1.9** 範例說明

```
#include "modbusdrv.h" 
#define M_ID 0
int RS232Error; 
unsigned short IDCode;
```

```
// Init COM2,9600 baud rate, no parity ,8 bits, 1 stop bits, 2 sec timeout 
  RS232Error = InitComPort(2,9600,0,8,1,2.0); 
  if (RS232Error) 
      { 
            printf ("RS232 Init Error"); 
             return 0; 
           } 
    //Read ID code 
 rc = ReadHoldReg int(50,M ID,&IDCode); if ( !rc ) 
      printf("ID = %d",IDCode); 
  else 
     printf(" Read ID Code error");
. 
. 
. 
. 
CloseComPort();
```
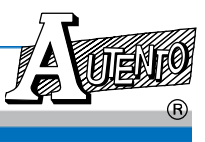

#### **7.2 Modbus**通訊協定說明

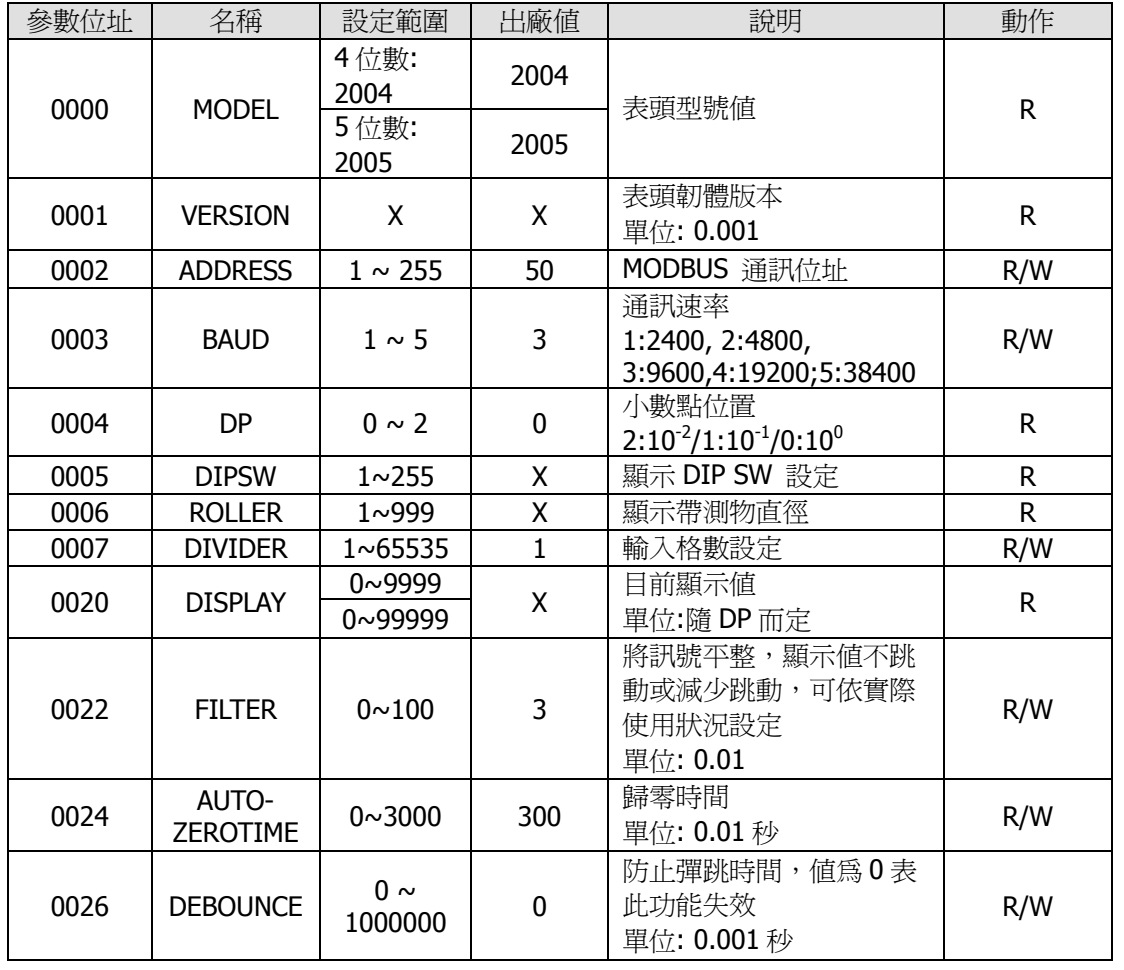

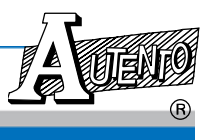